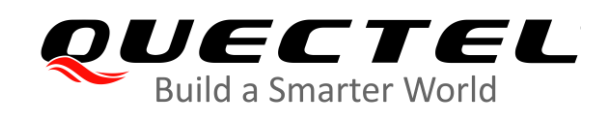

# **BC260Y-CN TCP/IP** 应用指导

#### **NB-IoT** 模块系列

- 版本:1.0
- 日期:2020-09-16
- 状态:受控文件

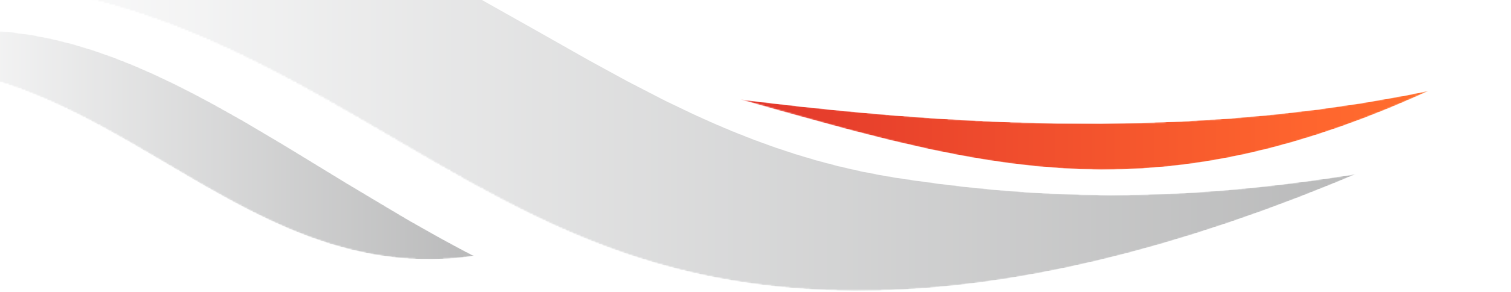

[www.quectel.com](http://www.quectel.com/)

上海移远通信技术股份有限公司始终以为客户提供最及时、最全面的服务为宗旨。如需任何帮助,请随时 联系我司上海总部,联系方式如下:

上海移远通信技术股份有限公司 上海市闵行区田林路 1016 号科技绿洲 3 期 (B 区) 5 号楼 邮编: 200233 电话:+86 21 51086236 邮箱:[info@quectel.com](mailto:info@quectel.com)

或联系我司当地办事处,详情请登录:<http://www.quectel.com/cn/support/sales.htm>。

如需技术支持或反馈我司技术文档中的问题,可随时登陆如下网址: <http://www.quectel.com/cn/support/technical.htm> 或发送邮件至: [support@quectel.com](mailto:support@quectel.com)。

#### 前言

上海移远通信技术股份有限公司提供该文档内容用以支持其客户的产品设计。客户须按照文档中提供的规 范、参数来设计其产品。因未能遵守有关操作或设计规范而造成的损害,上海移远通信技术股份有限公司 不承担任何责任。在未声明前,上海移远通信技术股份有限公司有权对该文档进行更新。

#### 免责声明

上海移远通信技术股份有限公司尽力确保开发中功能的完整性、准确性、及时性或效用,但不排除上述功 能错误或遗漏的可能。除非其他有效协议另有规定,否则上海移远通信技术股份有限公司对开发中功能的 使用不做任何暗示或明示的保证。在适用法律允许的最大范围内,上海移远通信技术股份有限公司不对任 何因使用开发中功能而遭受的损失或损害承担责任,无论此类损失或损害是否可以预见。

#### 保密义务

除非上海移远通信技术股份有限公司特别授权,否则我司所提供文档和信息的接收方须对接收的文档和信 息保密,不得将其用于除本项目的实施与开展以外的任何其他目的。未经上海移远通信技术股份有限公司 书面同意,不得获取、使用或向第三方泄露我司所提供的文档和信息。对于任何违反保密义务、未经授权 使用或以其他非法形式恶意使用所述文档和信息的违法侵权行为,上海移远通信技术股份有限公司有权追 究法律责任。

#### 版权申明

本文档版权属于上海移远通信技术股份有限公司,任何人未经我司允许而复制转载该文档将承担法律责任。

版权所有 ©上海移远通信技术股份有限公司 2020,保留一切权利。 *Copyright © Quectel Wireless Solutions Co., Ltd. 2020.*

### <span id="page-2-0"></span>文档历史

#### 修订记录

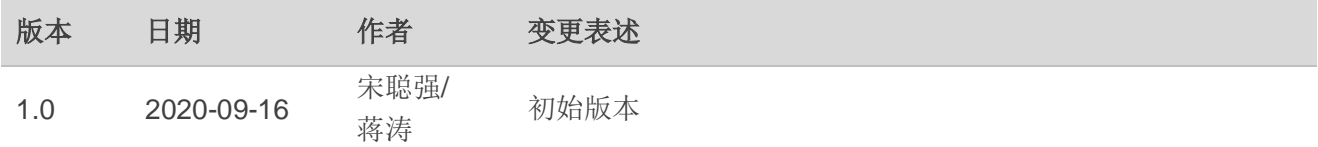

#### <span id="page-3-0"></span>目录

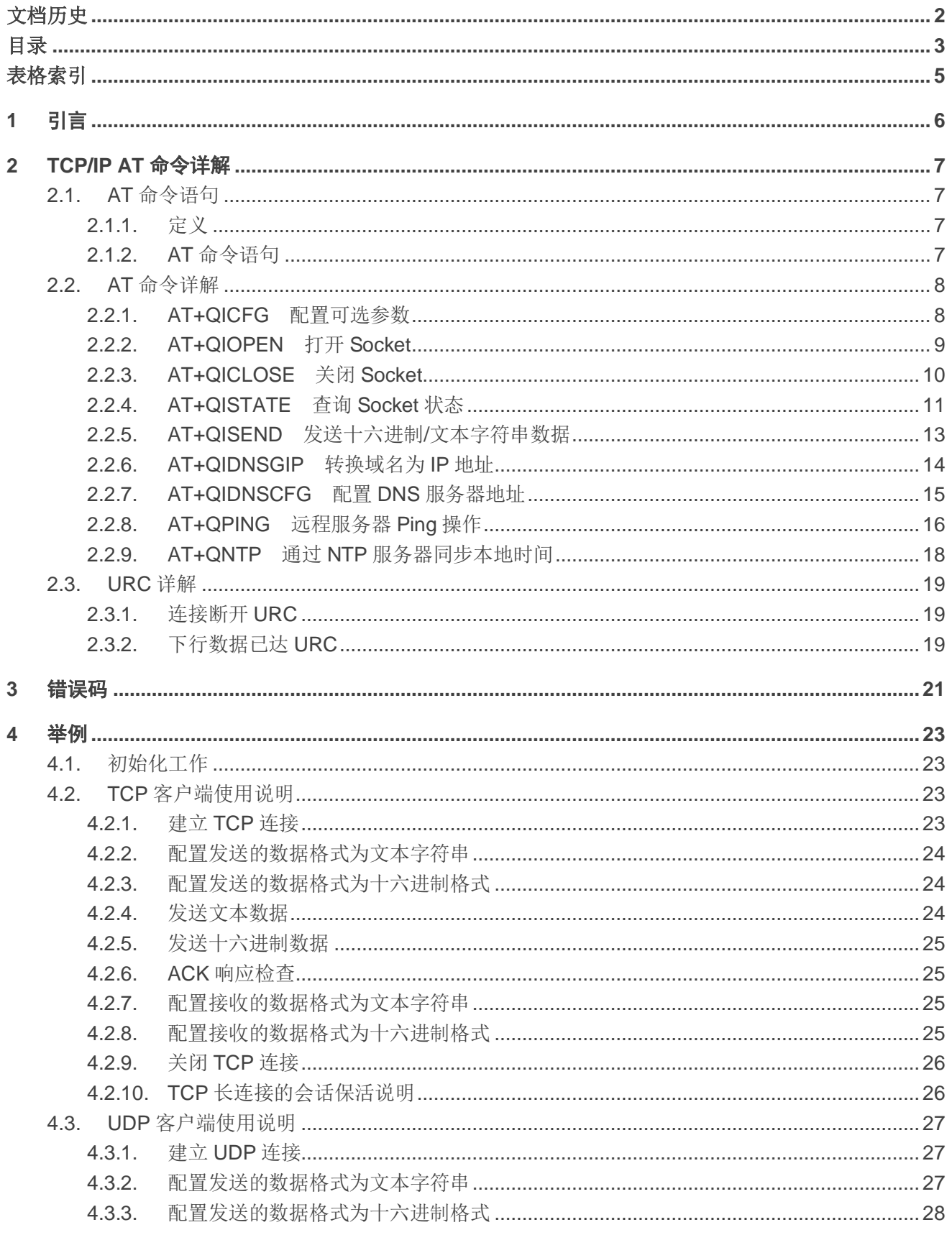

5

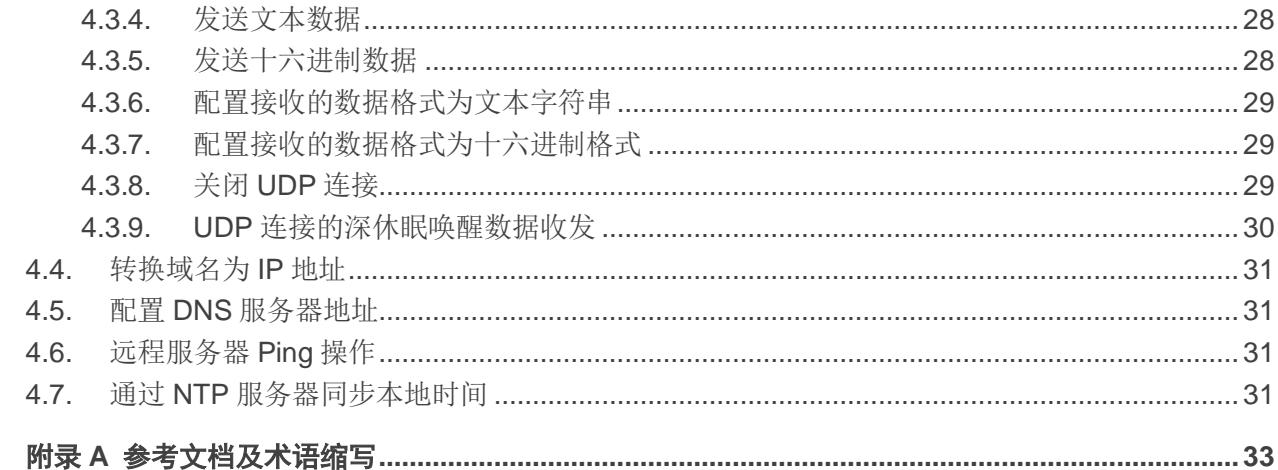

#### <span id="page-5-0"></span>表格索引

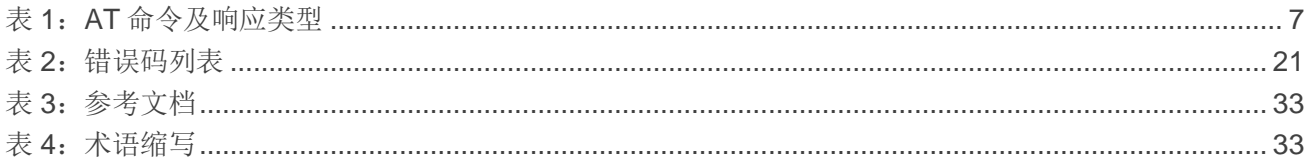

<span id="page-6-0"></span>**1** 引言

移远通信 BC260Y-CN 模块内置 TCP/IP 协议栈, 使终端设备可以直接通过 AT 命令访问网络。因此, 在很大程度上降低了终端设备对 PPP 协议和 TCP/IP 协议栈的依赖性, 从而降低成本。

BC260Y-CN 模块可提供 TCP 客户端、UDP 客户端等 Socket (套接字) 服务。

### <span id="page-7-0"></span>**2 TCP/IP AT** 命令详解

本章节主要描述和 TCP/IP 相关的 AT 命令。通过 TCP/IP AT 命令, 模块可以打开/关闭 Socket, 并通 过 Socket 接收和发送数据。

#### <span id="page-7-1"></span>**2.1. AT** 命令语句

#### <span id="page-7-2"></span>**2.1.1.** 定义

- <CR> 回车符。
- <LF> 换行符。
- ⚫ **<…>** 参数名称。实际命令行中不包含尖括号。
- ⚫ **[…]** 可选参数或 TA 信息响应的可选部分。实际命令行中不包含方括号。若无特别说明, 配置命令中的可选参数被省略时,将默认使用其之前已设置的值或其默认值。
- ⚫ 下划线 参数的默认设置。

#### <span id="page-7-3"></span>**2.1.2. AT** 命令语句

前缀 **AT** 或 **at** 必须加在每个命令行的开头。输入 **<CR>** 将终止命令行。通常,命令后面跟随形式为 **<CR><LF><response><CR><LF>** 的响应。在本文档中,仅显示响应 **<response>**,省略 **<CR><LF>**。

#### <span id="page-7-4"></span>表 **1**:**AT** 命令及响应类型

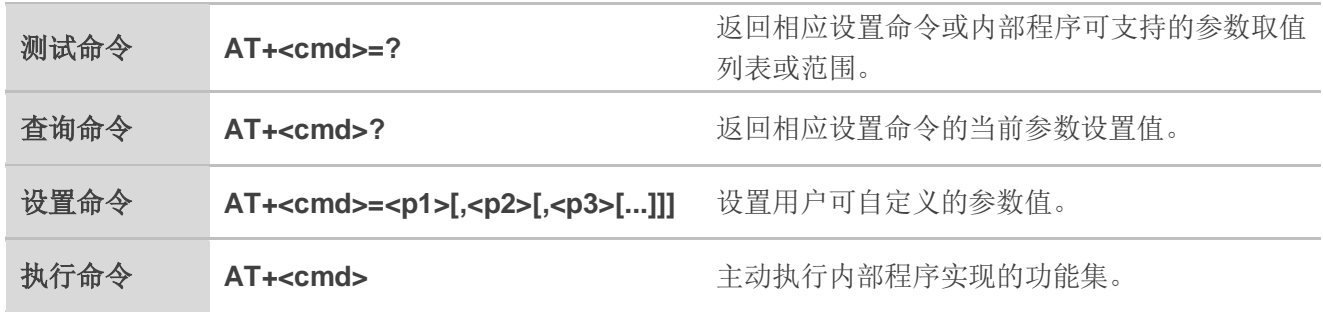

#### <span id="page-8-0"></span>**2.2. AT** 命令详解

#### <span id="page-8-1"></span>**2.2.1. AT+QICFG** 配置可选参数

该命令可为 TCP/IP 各项功能配置可选参数。

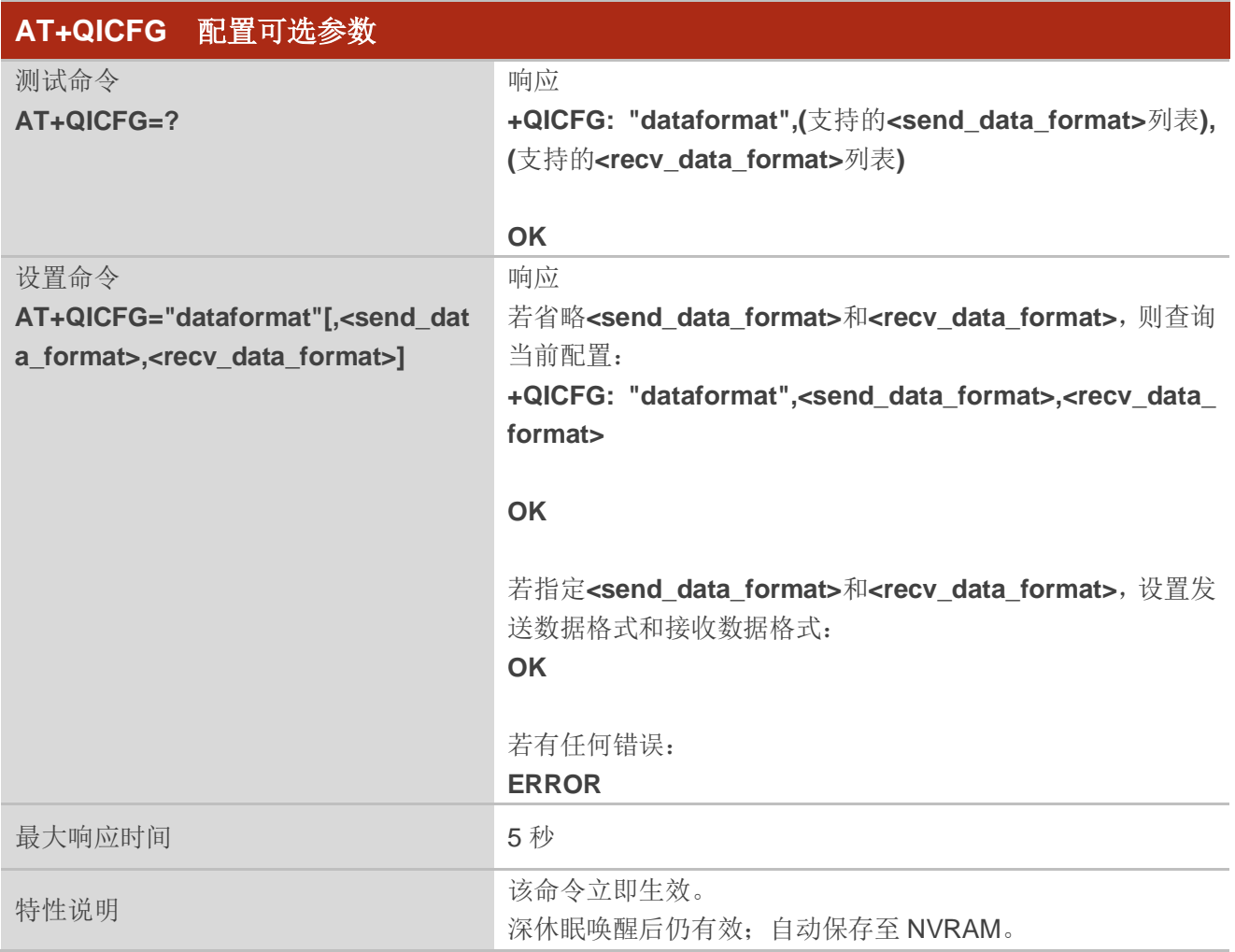

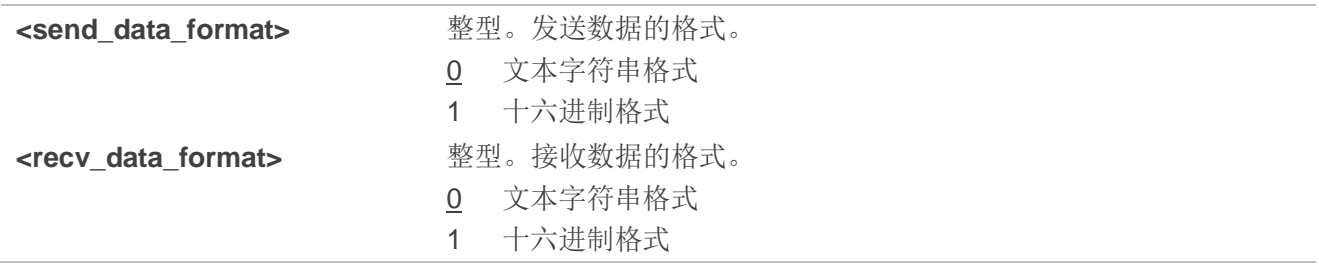

#### <span id="page-9-0"></span>**2.2.2. AT+QIOPEN** 打开 **Socket**

该命令用于打开 Socket 以创建 TCP/UDP 连接,可通过参数**<service\_type>**指定服务类型,并通过参 数**<access\_mode>**指定数据访问模式。命令执行成功以后,模块会上报 URC **+QIOPEN: <connectID>, <err>**通知是否成功打开 Socket。

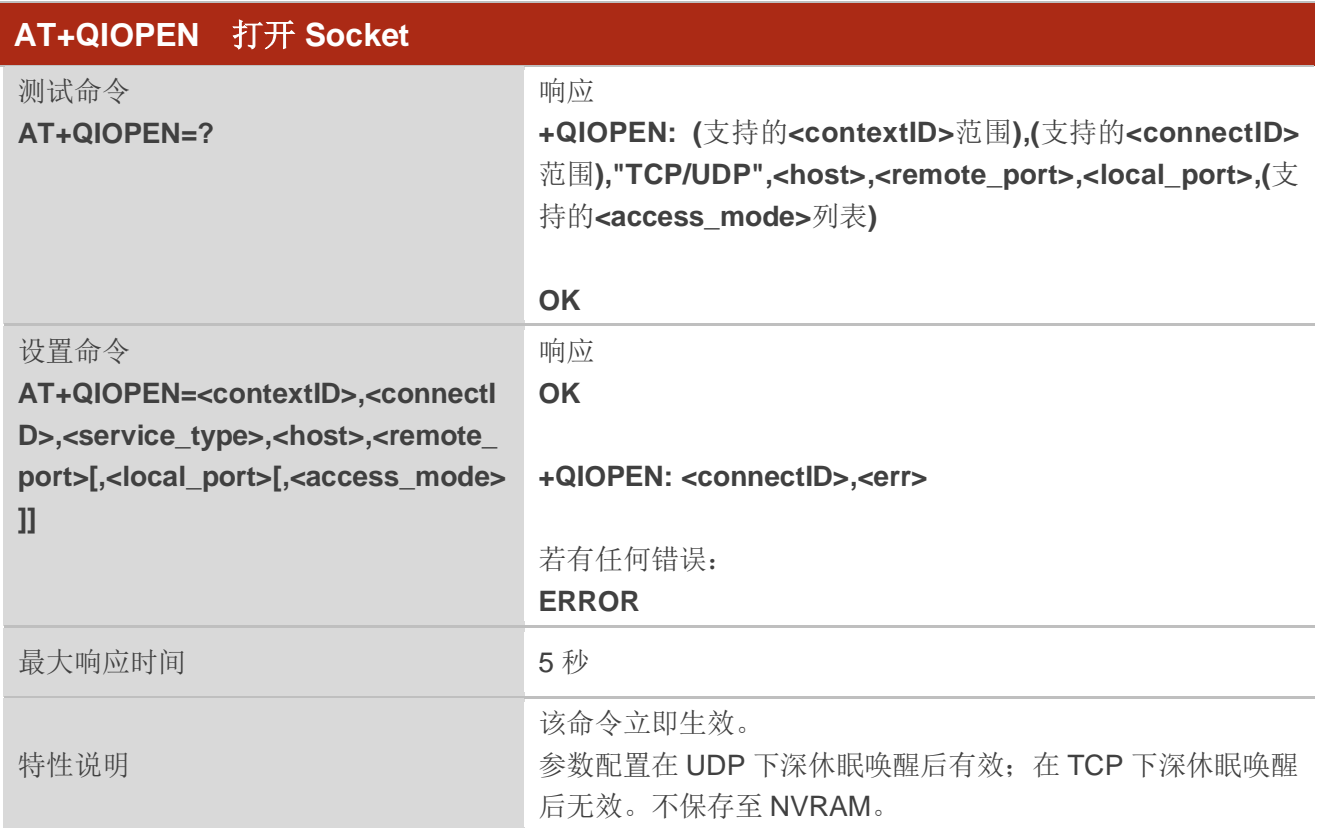

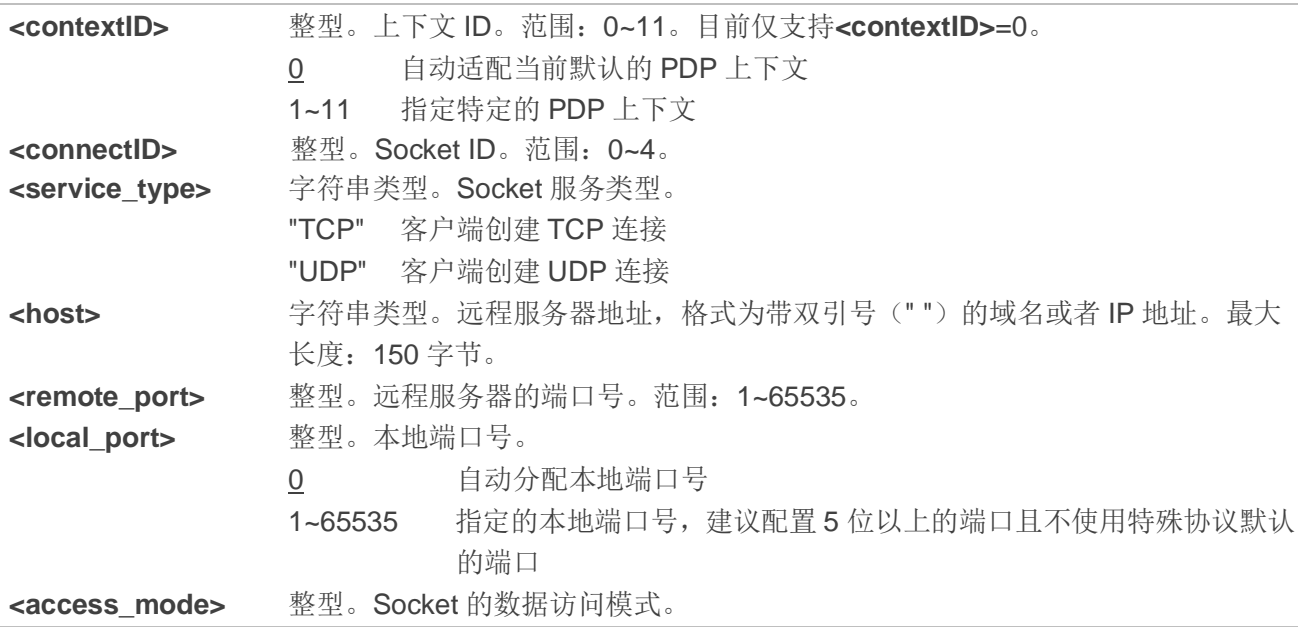

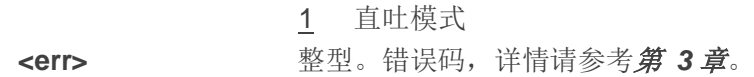

- 1. 模块开机后,请参考文档 *[1]* 检查是否成功入网后再执行 **AT+QIOPEN** 命令。
- 2. URC +QIOPEN: <connectID>,<err>上报的超时时间为 60 秒, 请在 URC 上报完成后再进行其他操 作。
- 3. 如果 TCP/UDP 连接创建失败, 需执行 AT+QICLOSE=<connectID>关闭当前 Socket, 然后再次尝 试打开 Socket 以创建 TCP/UDP 连接。
- 4. 如果使用<local\_port>指定了本地端口号, 当执行 AT+QICLOSE 命令后, 本地端口号需要释放, 才 能确保下一次正常使用本地端口号。因此,建议在关闭 Socket 后等待 70 秒再重新执行 **AT+QIOPEN** 命令。如果在回收端口之前使用 **AT+QIOPEN** 创建新连接,则会导致连接创建失败。
- 5. Socket 的数据访问模式目前仅支持直吐模式,暂不支持缓存模式。
- 6. UDP 会话创建后,模块可正常进入深休眠模式,并且唤醒后 UDP 配置信息不会丢失, MCU 可以在 唤醒恢复完成后直接收发数据。在 TCP 模式下,当模块从深休眠状态唤醒时无法保存 TCP 连接, 需 通过 **AT+QIOPEN** 重新开启 Socket。

#### <span id="page-10-0"></span>**2.2.3. AT+QICLOSE** 关闭 **Socket**

该命令用于关闭指定的 Socket。

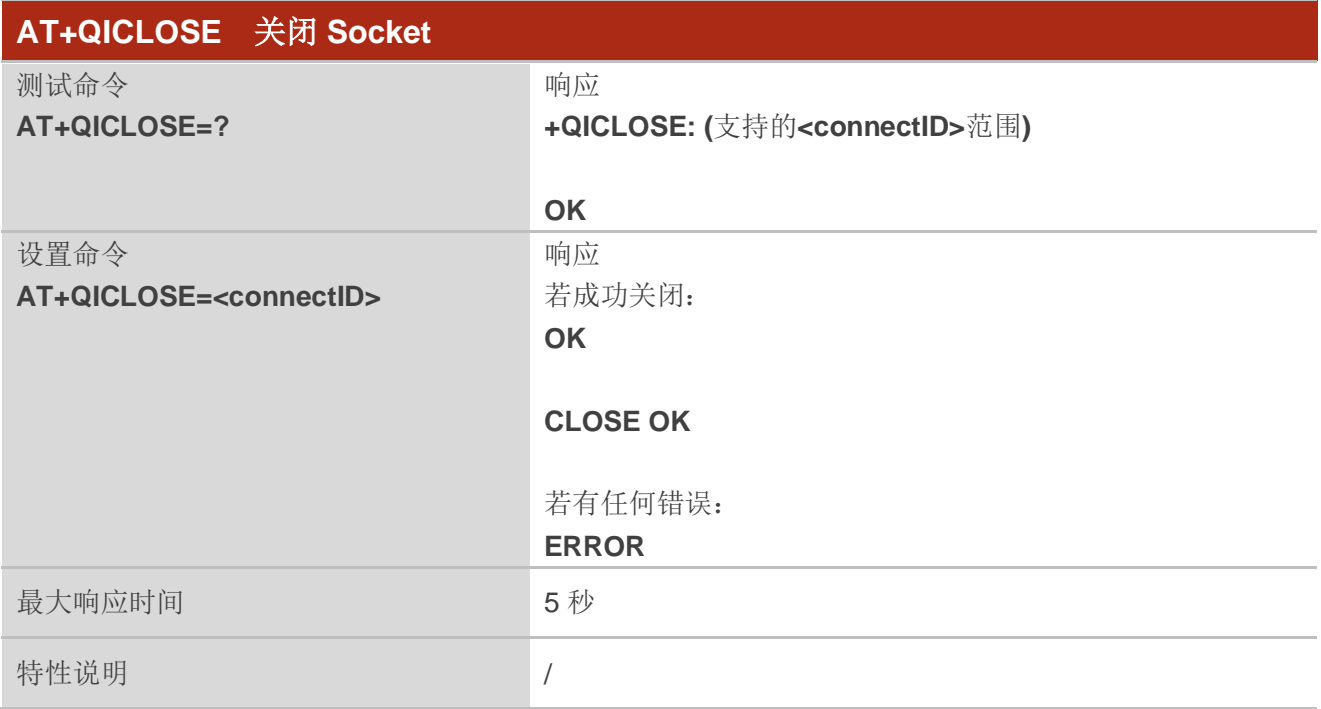

#### 参数

**<connectID>** 整型。Socket ID。范围:0~4。

#### <span id="page-11-0"></span>**2.2.4. AT+QISTATE** 查询 **Socket** 状态

该命令用于查询 Socket 状态。

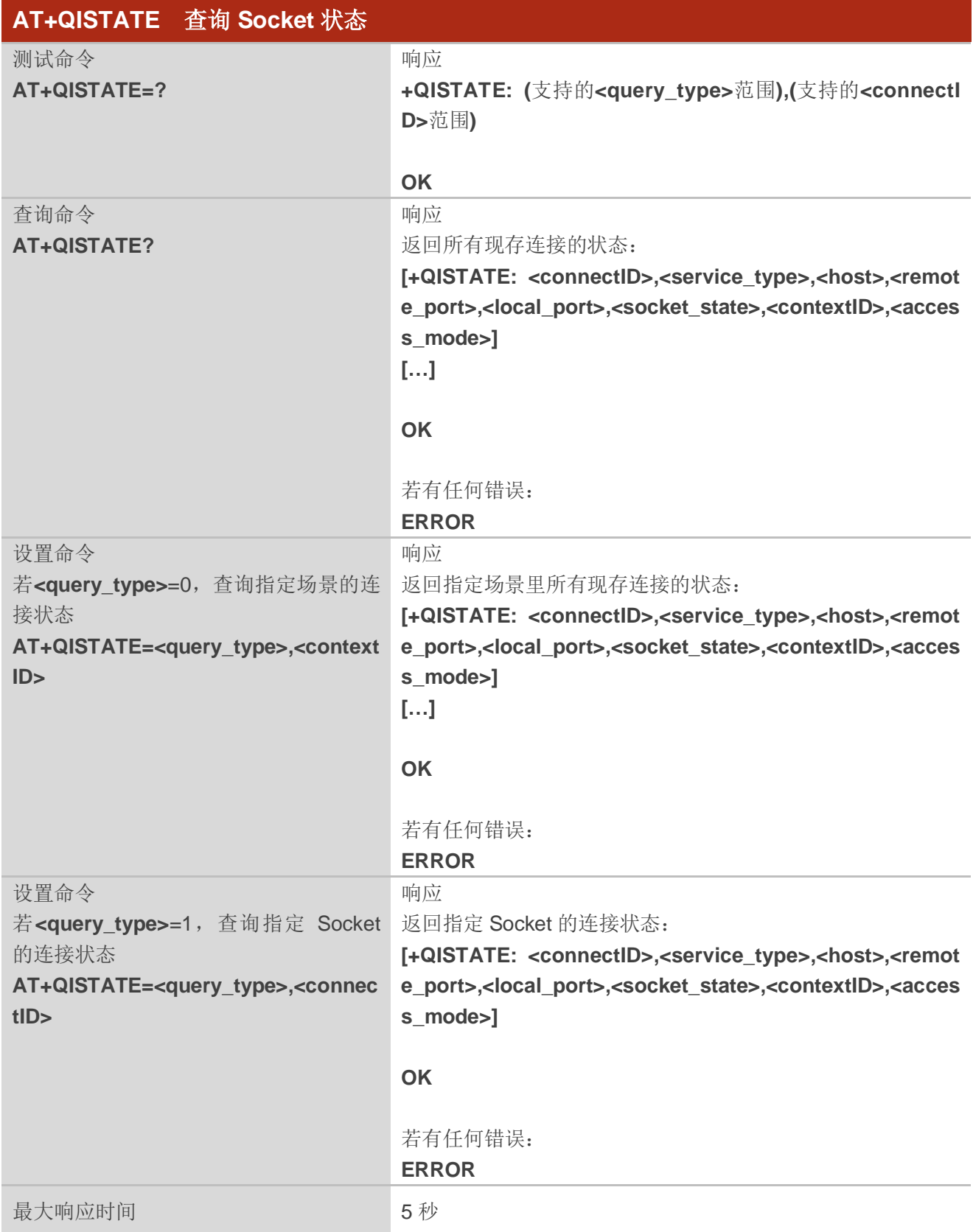

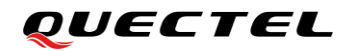

特性说明 / 2000 / 2000 / 2000 / 2000 / 2000 / 2000 / 2000 / 2000 / 2000 / 2000 / 2000 / 2000 / 2000 / 2000 / 2000 /

#### 参数

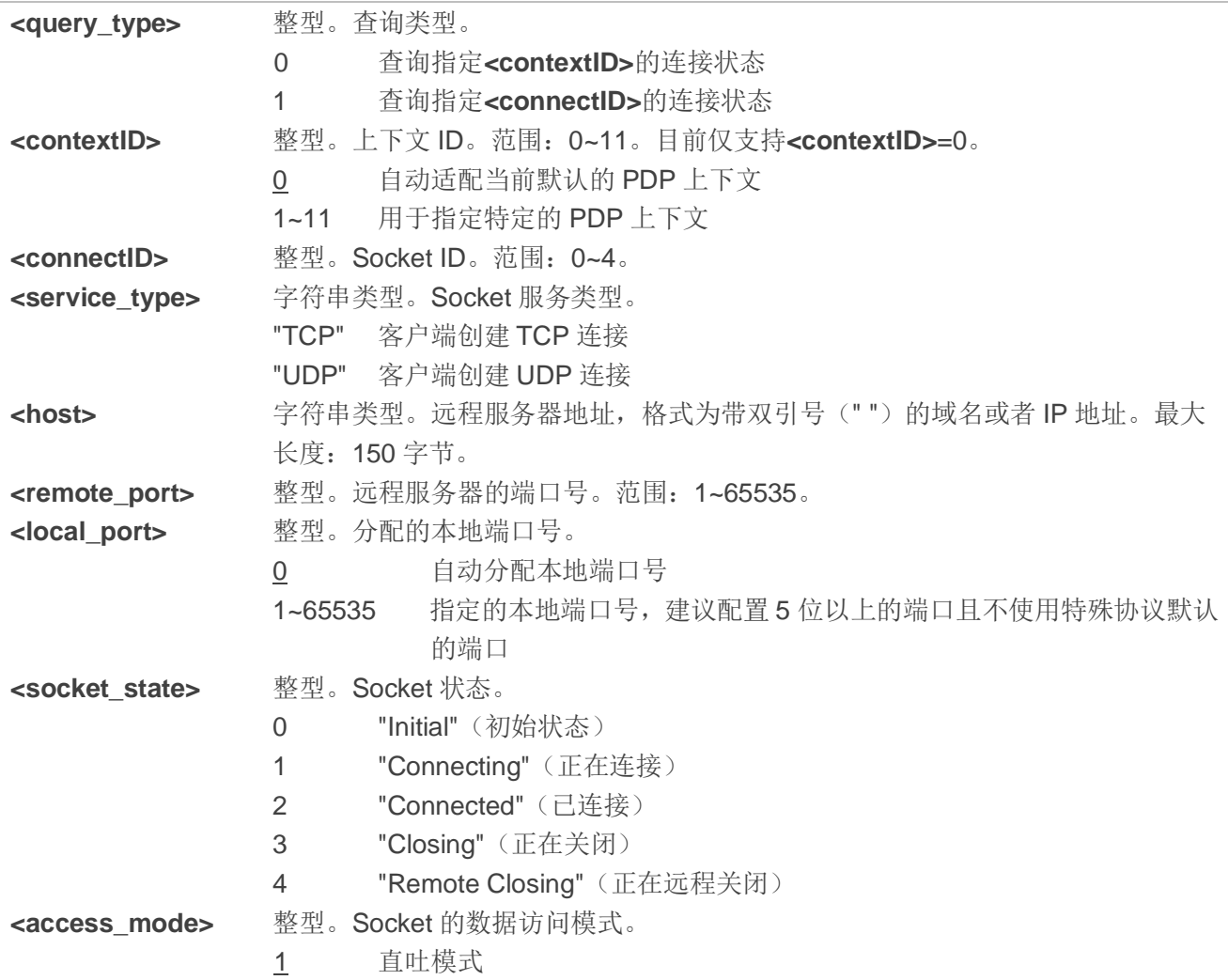

#### 备注

- 1. 若响应中无**+QISTATE:** 列表,则说明当前未建立 TCP/UDP 连接,请使用 **AT+QIOPEN** 建立 TCP/UDP 连接。
- 2. Socket 的数据访问模式目前仅支持直吐模式,暂不支持缓存模式。

#### <span id="page-13-0"></span>**2.2.5. AT+QISEND** 发送十六进制**/**文本字符串数据

该命令用于通过指定连接发送十六进制或文本字符串格式的 Socket 数据。

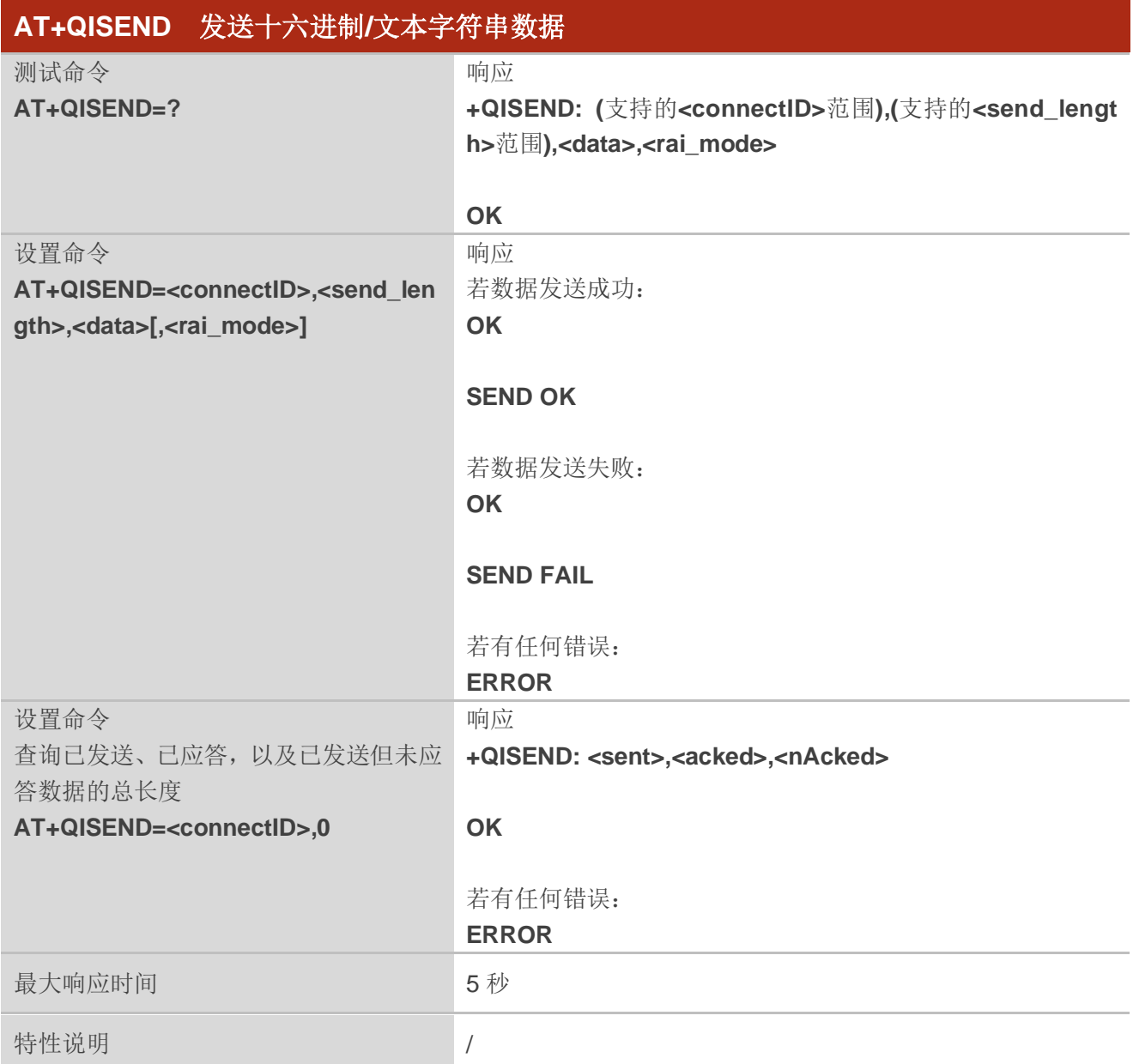

![](_page_13_Picture_204.jpeg)

![](_page_14_Picture_239.jpeg)

- 1. **SEND OK** 仅表示数据已经发送至协议栈。
- 2. 参数**<send\_length>**的值和**<data>**的长度必须一致。即:发送文本字符串数据时,**<send\_length>** 的值等于**<data>**的实际长度;发送十六进制格式数据时,**<send\_length>**的值等于**<data>**实际长度 的二分之一。
- 3. MCU 应在收到 **SEND OK** 或者 **SEND FAIL** 响应后再继续发送下一条数据。
- 4. **<data>**为特殊格式(如 JSON 格式)字符时,必须为带双引号的字符串。

#### <span id="page-14-0"></span>**2.2.6. AT+QIDNSGIP** 转换域名为 **IP** 地址

该命令用于将指定域名转换为 IP 地址。

![](_page_14_Picture_240.jpeg)

![](_page_14_Picture_241.jpeg)

![](_page_15_Picture_246.jpeg)

当前仅支持 DNS 服务器返回的首个 IP 地址。

#### <span id="page-15-0"></span>**2.2.7. AT+QIDNSCFG** 配置 **DNS** 服务器地址

该命令用于配置主要和次要 DNS 服务器地址。

![](_page_15_Picture_247.jpeg)

![](_page_15_Picture_248.jpeg)

![](_page_16_Picture_306.jpeg)

- 1. 网络类型取决于模块端和网络侧的各自的配置。若网络仅支持 IPv4, 则只能设置 IPv4 DNS 地址; 若 网络仅支持 IPv6, 则只能设置 IPv6 DNS 地址。
- 2. 模块开机后, 需等 IP 地址 URC (例如: +IP: 10.18.237.42, 表明模块注网成功)上报完成后方可执 行设置命令。
- 3. 执行 **AT+QIDNSCFG=<contextID>**命令可以查询模块默认的 DNS 服务器地址或者网络下发的 DNS 服务器地址。

#### <span id="page-16-0"></span>**2.2.8. AT+QPING** 远程服务器 **Ping** 操作

该命令用于测试主机设备的 IP 地址是否可达。

![](_page_16_Picture_307.jpeg)

![](_page_17_Picture_0.jpeg)

特性说明 / 2000 / 2000 / 2000 / 2000 / 2000 / 2000 / 2000 / 2000 / 2000 / 2000 / 2000 / 2000 / 2000 / 2000 / 2000 /

#### 参数

![](_page_17_Picture_294.jpeg)

#### 备注

相对于 BC260YCNAAR01A02 及之前的版本, BC260YCNAAR01A03 做出如下优化:

1) **AT+QPING** 响应中增加 TTL 值;

2) **AT+QPING** 的**<ping\_size>**参数的最大值由 200 字节扩展到 1500 字节。

#### <span id="page-18-0"></span>**2.2.9. AT+QNTP** 通过 **NTP** 服务器同步本地时间

该命令通过 NTP 服务器同步本地时间为世界标准时间(UTC)。

![](_page_18_Picture_256.jpeg)

![](_page_18_Picture_257.jpeg)

- 1. 当<auto set time>=1, RTC 会自动更新到同步时间;随后可使用 AT+CCLK?查询更新后的时间。 关于 **AT+CCLK?**更多信息,请参考文档 *[2]*。
- 2. 注网成功后,模块会自动更新 RTC 时间。

#### <span id="page-19-0"></span>**2.3. URC** 详解

TCP/IP AT 命令的 URC 统一以**<CR><LF>+QIURC: <type>[…]<CR><LF>**的格式上报。本文中 URC 前后的**<CR><LF>**均将省略。

#### 备注

- 1. 当模块在 PSM 模式下, 不会上报 URC。
- 2. 当模块 Modem 在 DRX 或者 eDRX 模式下, URC 上报会有延迟, 延迟时间依据寻呼周期而定。
- 3. 当模块 Modem 在连接状态下, 会正常上报 URC。
- 4. 下行数据最大支持 1024 字节,超过 1024 字节会被分成多条 URC 上报。

#### <span id="page-19-1"></span>**2.3.1.** 连接断开 **URC**

当 TCP Socket 被远程关闭或者因为网络异常而断开时,模块将上报 URC **+QIURC: "closed",<con nectID>**。

![](_page_19_Figure_14.jpeg)

#### 参数

**<connectID>** 整型。Socket ID。范围:0~4。

#### <span id="page-19-2"></span>**2.3.2.** 下行数据已达 **URC**

![](_page_19_Picture_240.jpeg)

![](_page_20_Picture_42.jpeg)

<span id="page-21-0"></span>错误码

#### <span id="page-21-1"></span>表 2:错误码列表

![](_page_21_Picture_220.jpeg)

![](_page_22_Picture_74.jpeg)

<span id="page-23-0"></span>![](_page_23_Picture_2.jpeg)

<span id="page-23-1"></span>**4.1.** 初始化工作

![](_page_23_Picture_170.jpeg)

**OK**

AT+CGPADDR? //找网成功后,可通过此命令获取模块 IP 地址。 **+CGPADDR: 5,"10.177.135.245"**

**OK**

#### 备注

![](_page_23_Picture_171.jpeg)

#### <span id="page-23-2"></span>**4.2. TCP** 客户端使用说明

#### <span id="page-23-3"></span>**4.2.1.** 建立 **TCP** 连接

![](_page_23_Picture_172.jpeg)

**+QISTATE: 0,"TCP","hf.quectel.com",2020,0,2,0,1** //连接成功。

**OK**

#### <span id="page-24-0"></span>**4.2.2.** 配置发送的数据格式为文本字符串

![](_page_24_Picture_186.jpeg)

#### <span id="page-24-1"></span>**4.2.3.** 配置发送的数据格式为十六进制格式

![](_page_24_Picture_187.jpeg)

**OK**

#### <span id="page-24-2"></span>**4.2.4.** 发送文本数据

![](_page_24_Picture_188.jpeg)

#### <span id="page-25-0"></span>**4.2.5.** 发送十六进制数据

![](_page_25_Picture_231.jpeg)

**OK**

![](_page_25_Picture_232.jpeg)

**SEND OK**

#### <span id="page-25-1"></span>**4.2.6. ACK** 响应检查

![](_page_25_Picture_233.jpeg)

#### <span id="page-25-2"></span>**4.2.7.** 配置接收的数据格式为文本字符串

![](_page_25_Picture_234.jpeg)

**OK**

//远程服务器向模块发送了"hi, quectel"消息。 **+QIURC: "recv",0,10,"hi,quectel"** //提示模块已收到远程服务器下发的数据。

#### <span id="page-25-3"></span>**4.2.8.** 配置接收的数据格式为十六进制格式

**AT+QICFG="dataformat",0,1** //配置接收的数据格式为十六进制格式(**<recv\_data\_format>**=1)。 OK //配置完成后,会立即生效并自动保存到 NVRAM,无须重新配置。

![](_page_26_Picture_0.jpeg)

**AT+QICFG="dataformat"** //查询配置是否成功。 **+QICFG: "dataformat",0,1** //查询结果:接收的数据格式为十六进制格式(**<recv\_data\_format>**=1)。

**OK**

//远程服务器向模块发送了"1234567890"消息。 **+QIURC: "recv",0,10,"31323334353637383930"** //提示模块已收到远程服务器下发的数据。

#### <span id="page-26-0"></span>**4.2.9.** 关闭 **TCP** 连接

![](_page_26_Picture_198.jpeg)

#### 备注

- 1. 考虑网络异常等因素,建议关闭连接前,先进行发送数据的 ACK 响应检查,检查无异后再关闭连接. 如果存在**<nAcked>**,关闭后重新建立连接重发未收到对端 ACK 的数据。
- 2. 完成业务后,请使用 **AT+QSCLK=1** 启用休眠模式,以便模块进入深休眠。

#### <span id="page-26-1"></span>**4.2.10. TCP** 长连接的会话保活说明

一般 TCP 连接建立后,如果一段时间内无数据交互,网络侧可能会主动释放维持连接的必要资源,并 且所述释放行为不会通知模块。关于所述无数据交互导致资源释放的时间长短,暂无明确的数值。目前的 测试情况是,10 分钟内基本可保持端口资源不会被释放。若需保持长连接,建议每隔一定时间(10 分钟以 内)就向服务器发送一个短数据包,以进行会话保活。

基于此,如果长时间不发送数据,在重新发数据时可通过如下方法进行会话校验:

**AT+QISEND=0,3,"ACK"** //先发一个短包(发送的数据可以根据需求自由定制)。 **OK**

**SEND OK**

**AT+QISEND=0.0** *l* //查询已发送数据是否收到 ACK 响应。 +QISEND: 3,0,3 ///发送的心跳字节, 均未得到服务器的响应。

**OK**

//等待 30 秒后。

+QIURC: "closed",0 http://www.web/pdf/diversity.com/herocom/block/block/block/block/metal/diversity.

//如果一直未收到提示连接已断开的 URC,需要等待 60 秒后。

![](_page_27_Picture_193.jpeg)

**OK**

//如果此时仍未收到服务器响应,需要主动关闭连接并重连。

**AT+QICLOSE=0** //主动断开。

**OK**

**CLOSE OK //断开连接成功。** 

#### <span id="page-27-0"></span>**4.3. UDP** 客户端使用说明

#### <span id="page-27-1"></span>**4.3.1.** 建立 **UDP** 连接

![](_page_27_Picture_194.jpeg)

#### **OK**

#### <span id="page-27-2"></span>**4.3.2.** 配置发送的数据格式为文本字符串

![](_page_27_Picture_195.jpeg)

**+QICFG: "dataformat",0,0** //查询结果:发送的数据格式为文本字符串(**<send\_data\_format>**=0)。

**OK**

#### <span id="page-28-0"></span>**4.3.3.** 配置发送的数据格式为十六进制格式

![](_page_28_Picture_208.jpeg)

**OK**

#### <span id="page-28-1"></span>**4.3.4.** 发送文本数据

![](_page_28_Picture_209.jpeg)

#### <span id="page-28-2"></span>**4.3.5.** 发送十六进制数据

![](_page_28_Picture_210.jpeg)

![](_page_29_Picture_0.jpeg)

#### **SEND OK**

#### <span id="page-29-0"></span>**4.3.6.** 配置接收的数据格式为文本字符串

![](_page_29_Picture_188.jpeg)

**OK**

//远程服务器向模块发送了"hi, quectel"消息。 +QIURC: "recv",0,10,"hi,quectel" //提示模块已收到远程服务器下发的数据。

#### <span id="page-29-1"></span>**4.3.7.** 配置接收的数据格式为十六进制格式

![](_page_29_Picture_189.jpeg)

**OK**

//远程服务器向模块发送了"1234567890"消息。 **+QIURC: "recv",0,10,"31323334353637383930"** //提示模块已收到远程服务器下发的数据。

#### <span id="page-29-2"></span>**4.3.8.** 关闭 **UDP** 连接

![](_page_29_Picture_190.jpeg)

#### 备注

完成业务后,请使用 **AT+QSCLK=1** 启用休眠模式,以便模块进入深休眠。

#### <span id="page-30-0"></span>**4.3.9. UDP** 连接的深休眠唤醒数据收发

**AT+QSCLK=0** //开始业务前关闭模块深休眠功能。 **OK AT+QIOPEN=0,0,"UDP","hf.quectel.com",2020** //远程地址: hf.quectel.com, 端口: 2020; 本地端口为自动分配。 **OK +QIOPEN: 0,0** //建立连接成功。 //更多连接信息可通过如下方式进行查询。 **AT+QISTATE=1.0 ///查询连接状态。 +QISTATE: 0,"UDP","hf.quectel.com",2020,0,2,0,1** //连接成功。 **OK AT+QISEND=0,10,"1234567890"** //发送 10 字节数据 1234567890。 //注意命令中**<send\_length>**参数需要和**<data>**实际长度保持一致。 **OK SEND OK** AT+QSCLK=1 **1**//w/各完成后,需要时开启深休眠功能,等待模块进入深休眠。 **OK** //模块进入深休眠。 **+QNBIOTEVENT: "ENTER DEEPSLEEP"** //通过下拉 PSM\_EINT 引脚或向模块发送一条 AT 命令(此 AT 命令将会丢失)唤醒模块。 **+QNBIOTEVENT: "EXIT DEEPSLEEP"** //模块从深休眠中被唤醒。 **AT+QSCLK=0** //做业务前关闭模块深休眠功能,业务完成后需要模块深休眠时再开 启。 **OK** //模块会恢复 UDP 相关参数及状态,此时模块状态与进入深休眠前一致,可直接发送和接收 UDP 数据。 **AT+QISEND=0,10,"1234567890"** //发送 10 字节数据 1234567890。 //注意命令中**<send\_length>**参数需要和**<data>**实际长度保持一致。

**OK**

**SEND OK**

#### <span id="page-31-0"></span>**4.4.** 转换域名为 **IP** 地址

**AT+QDNSGIP=0,"baidu.com"** //获取域名为 baidu.com 的 IP 地址。

**OK**

**+QIDNSGIP: 0,1,0 +QIDNSGIP: 39.156.69.79**

#### <span id="page-31-1"></span>**4.5.** 配置 **DNS** 服务器地址

#### **AT+QIDNSCFG=0,"218.2.2.2","8.8.8.8" OK**

**AT+QIDNSCFG=0**

**+QIDNSCFG: 0,"218.2.2.2","8.8.8.8","240E:5A::6666","240E:5B::6666"**

**OK**

#### <span id="page-31-2"></span>**4.6.** 远程服务器 **Ping** 操作

**AT+QPING=0,"iot.quectel.com"**

**OK**

**+QPING: 0,47.100.63.174,32,369**

**+QPING: 0,47.100.63.174,32,479**

**+QPING: 0,47.100.63.174,32,484**

**+QPING: 0,47.100.63.174,32,260**

**+QPING: 0,4,4,0,260,484,398**

#### <span id="page-31-3"></span>**4.7.** 通过 **NTP** 服务器同步本地时间

**AT+QNTP=0,"ntp5.aliyun.com"** //使用域名为 ntp5.aliyun.com 的 NTP 服务器同步本地时间。 **OK**

**+QNTP: 0,"19/06/11,11:08:20:35+32"**

## <span id="page-33-0"></span>**5** 附录 **<sup>A</sup>** 参考文档及术语缩写

#### <span id="page-33-1"></span>表 **3**:参考文档

![](_page_33_Picture_183.jpeg)

#### <span id="page-33-2"></span>表 **4**:术语缩写

![](_page_33_Picture_184.jpeg)

#### **QUECTEL**

![](_page_34_Picture_62.jpeg)